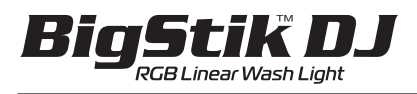

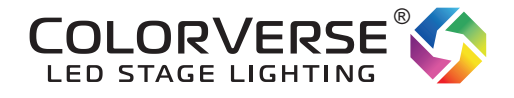

Basic Operation manual

## *Software Map*

To make changes within the fixture, use the 4 digit display, Press **Up** or **Down**, choose your desired Mode or Address, then press **Enter** to activate.

**TIP:** Press **Esc** 3 times to quickly enter DMX address mode.

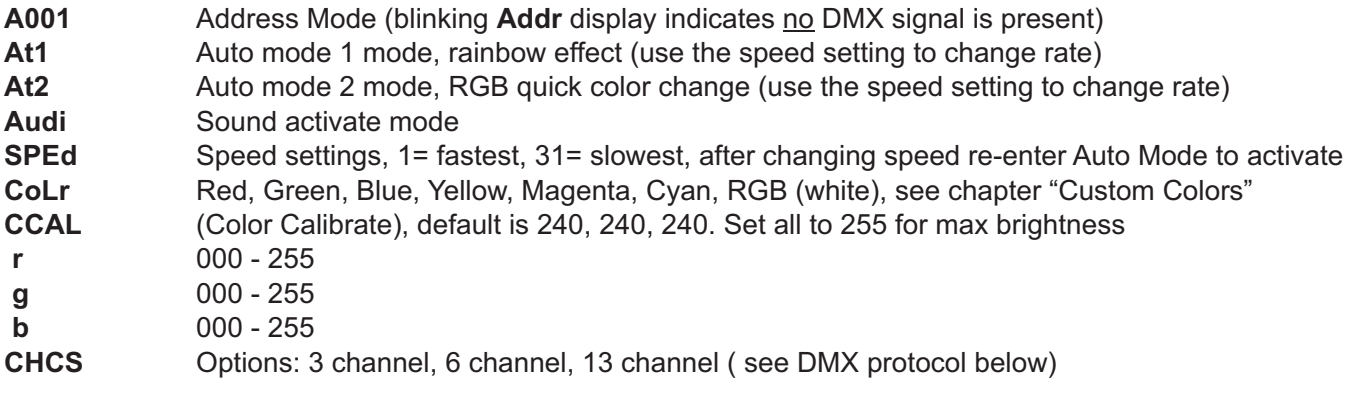

## *DMX Protocol*

### **3 Channel mode:**

- Ch 1 Red
- Ch 2 Green
- Ch 3 Blue

## **6 Channel mode:**

- Ch 1 Master Dimmer
- Ch 2 Red
- Ch 3 Green
- Ch 4 Blue
- Ch 5 Strobe
- Ch 6 Macros Macros (000-010) Blackout, (011-056) Strobe at varying speeds, (057-255) Auto run macros

## **13 Channel Mode**

- Ch 1 Macros (000-010) Blackout, (011-056) Strobe at varying speeds, (057-255) Auto run macros
- Ch 2 Red Dimming
- Ch 3 Green Dimming
- Ch 4 Blue Dimming
- Ch 5 Red Segment 1
- Ch 6 Green Segment 1
- Ch 7 Blue Segment 1
- Ch 8 Red Segment 2
- Ch 9 Green Segment 2
- Ch 10 Blue Segment 2
- Ch 11 Red Segment 3
- Ch 12 Green Segment 3
- Ch 13 Blue Segment 3

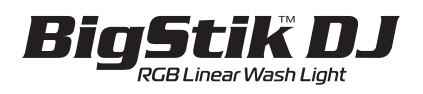

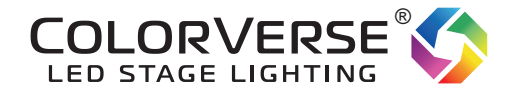

## *Master Slave Mode*

The BigStik Dj can be operated in a "stand alone" mode called Master/Slave. The first fixture in the chain will operate as the Master, and the subsequent fixtures will mimic the Master in unison. To set up Master/Slave follow these steps.

1. Power on all fixtures, set the Slave fixtures to DMX address to A001.

Note: When the fixtures are set to A001, the fixture lamps will be off until connected to a DMX controller, or a Master fixture.

- **2.** Now adjust the Master fixture to one of the following modes: **At1** - Auto mode 1, Rainbow effect **At2** - Auto Mode 2, RGB Quick change effect **Audi** - Audi mode, adjust the internal mic sensitivity with the red knob beside the display. **Color** - Solid colors, Red, Green, Blue, Yellow, Magenta, Cyan, RGB (white)
- Last, connect the Master fixture's DMX output to the Slave fixture's DMX input. If you are connecting more **3.** than 8 fixtures in a chain, it is recommended that you install a DMX terminator on the last fixture's DMX output. See diagram below.

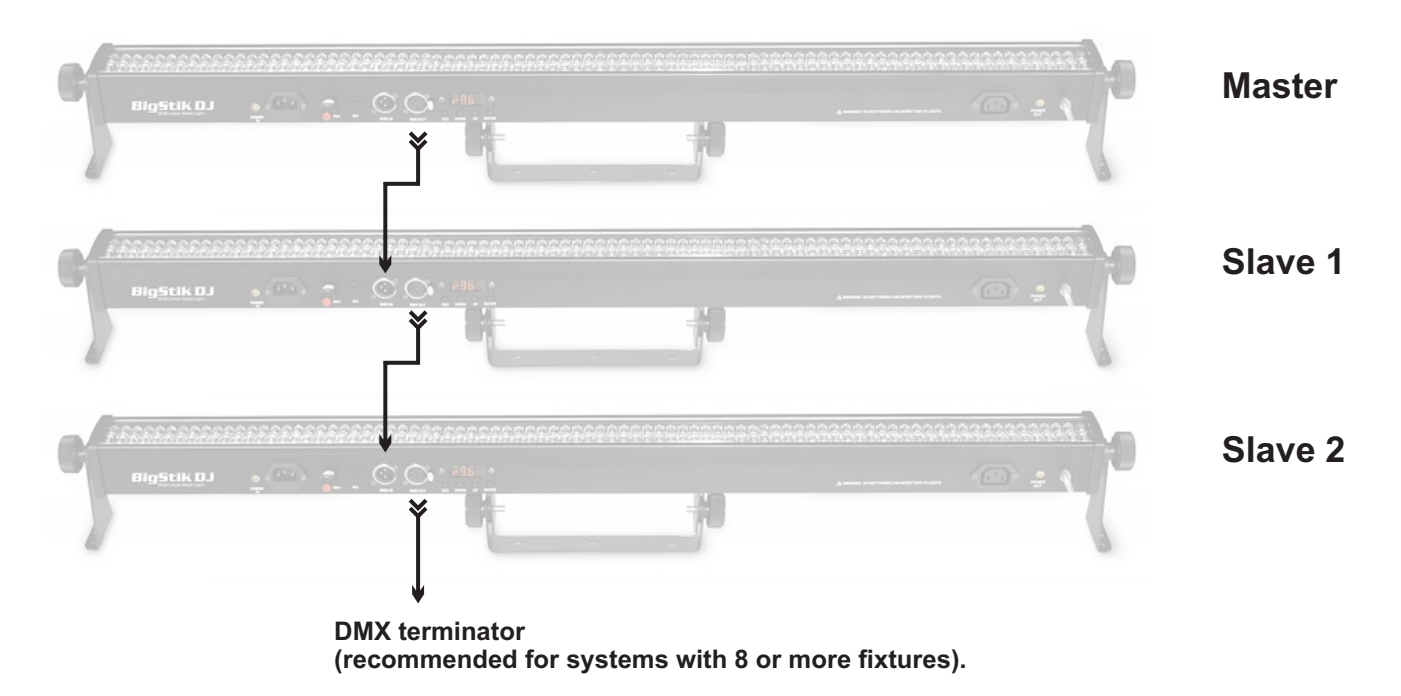

With the Slave fixtures all connected in Series as above, they should all mimic the Masster's operation in unison. You can change the Master's mode at any time make all fixtures change.

**Note:** If you wish to use a DMX controller, rather than operate in Master/Salve mode, you MUST change the Master fixture to Address mode 001 - 512. All fixtures must be in Address mode to operate with a DMX controller. Please read our document called **DMX Primer** if you are new to DMX lighting. It is a easy to understand and very informational guide.

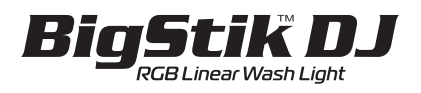

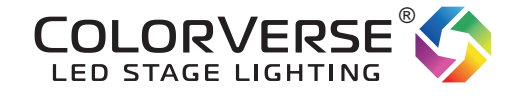

# *Creating Custom Colors with CCAL mode*

If you are using a DMX controller, there is no need to use this feature. You can create any color you wish with a DMX controller. The **CCAL** (custom calibrate) feature allows you to dial in a custom color when no controller is used. The BigStik DJ is equipped with 7 preset colors, Red, Green, Blue, Yellow, Magenta, Cyan, RGB (white). To choose a preset color, simply press **Up** or **Down**, choose **CoLr** mode and press **Enter**, then press **Up** or **Down** to choose one of 7 colors, press **Enter**.

IF YOU NEED A CUSTOM COLOR, simply follow these steps.

Press **Esc** 3 times to exit any other mode. Press **Up** or **Down** until you see **CCAL** mode (custom calibrate), press **Enter**. Choose one of 3 color banks, **R,G,B,** press **Enter**. You can now choose a value from **000 - 255** per color bank. Adjust each color bank until you get the desired Hue and Intensity.

**Note:** You must remain in the **CCAL** mode in order for the fixture to remain in this custom color. If you exit the **CCAL** mode the fixture will not stay in the custom color.

**Note:** The **CCAL** adjustment is a global adjustment. This means if you lower the value of the Red bank to 000 (off), the Red bank will not illuminate even with a controller. You have essentially turned off the Red bank. You must adjust the Red bank to the max of 255. It is recommended to leave all color banks at a value of 255 if you are using a DMX controller. **CCAL** mode is only for Stand Alone use.